Астана +7(7172)727-132, Волгоград (844)278-03-48, Воронеж (473)204-51-73, Екатеринбург (343)384-55-89, Казань (843)206-01-48, Краснодар (861)203-40-90, Красноярск (391)204-63-61, Москва (495)268-04-70, Нижний Новгород (831)429-08-12, Новосибирск (383)227-86-73, Ростов-на-Дону (863)308-18-15, Самара (846)206-03-16, Санкт-Петербург (812)309-46-40, Саратов (845)249-38-78, Уфа (347)229-48-12 Россия, Казахстан и другие страны ТС доставка в любой город Единый адрес: gpm@nt-rt.ru Веб-сайт: http://gmp.nt-rt.ru

# **ПРОГРАММА ДЛЯ ПРЕДСТАВЛЕНИЯ РЕЗУЛЬТАТОВ ИЗМЕРЕНИЯ INFO**

## **Руководство пользователя**

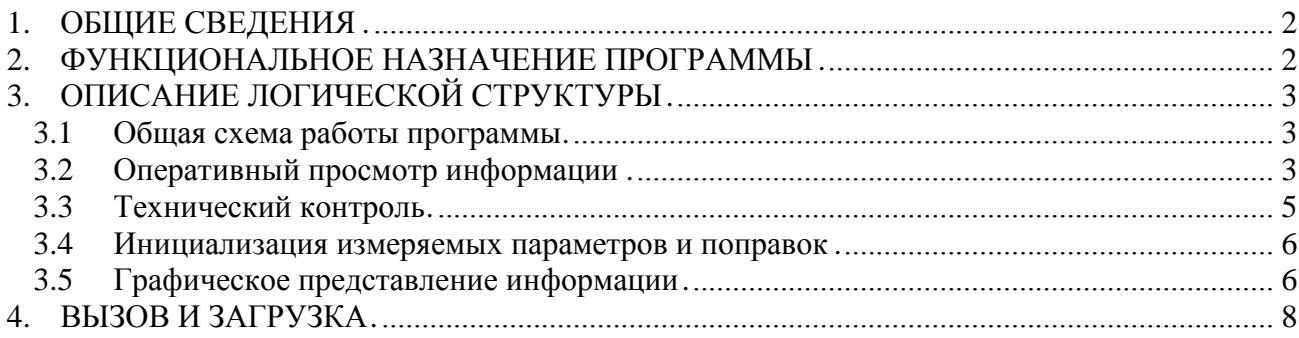

### Аннотация

Документ "Описание программы" предназначен для использования в качестве руководства по применению программы "INFO".

В настоящем документе содержится описание программы и указания по ее применению. В документе содержатся сведения, необходимые для эксплуатации программы:

- приводятся общие сведения (назначение, логическая структура, основные функции, входные и выходные данные и т.д.);
- описываются клавиши клавиатуры для управления процессом выполнения функций программы;
- табличные формы, в которых представлены результаты измерений сообщения, выдаваемые по ходу работы, а также возможная реакция пользователя на эти сообщения.

## 1. ОБЩИЕ СВЕДЕНИЯ

Программа "INFO" осуществляет представление на экране результатов измерений, выполняемых программой АСК. Программа "INFO" не может работать без программы АСК, т.к. использует оперативную память, в которой размещены все структуры данных программы АСК. Практически программа "INFO" создает только окна, в которых размещает измеренную информацию и осуществляет ввод с клавиатуры для переключения между окнами.

Программа осуществляет ввод данных с клавиатуры для проведения специальных операций по калибровке и тестированию отдельных датчиков.

Программа "INFO" написана на алгоритмическом языке Borland C++ v3.1.

Программа разработана для использования в операционной системе MS DOS версии 6.22 для персонального компьютера типа IBM PC/AT.

Размер оперативной памяти для загрузки программы - 200 Кбайт.

## 2. ФУНКЦИОНАЛЬНОЕ НАЗНАЧЕНИЕ ПРОГРАММЫ

Программа "INFO" предназначена для решения конкретных задач в автоматизированном контрольном пункте АКП. В отличие от программы АСК, она не универсальна, а написана для представления результатов измерения, получаемых программой АСК по линии связи.

## 3. ОПИСАНИЕ ЛОГИЧЕСКОЙ СТРУКТУРЫ

#### $3.1$ Общая схема работы программы

Интерактивная программа "INFO" работает под управлением оператора, который с помощью горячих клавиш и различных подсказок сам выбирает нужные ему действия.

Отказ от выбранного вида работы всегда осуществляется нажатием клавиши Esc.

В программе реализованы несколько окон, в которых размещаются таблицы с измеренной информацией. Переключаясь между окнами с помощью горячих клавиш можно выбрать нужную таблицу. В зависимости от окна, которое в данный момент на экране используется часть из общего набора клавиш.

Для управления в программе используются следующие клавиши:

- > ТАВ запрос версии, даты и времени в микроконтроллере;
- > SHIFT+TAB установка времени и даты в микроконтроллере;
- > BACKSPACE очистить FRAM-память в микроконтроллере;
- $\triangleright$  F1 - помощь. Вывод на экран файла помощи;
- $\triangleright$  F2 - метрология. Помощь в проведении метрологической аттестации запись одиннадцати измерений в течение минуты в специальный файл;
- $\triangleright$  F4 - аналоговые. Переход на таблицу, в которой представлены значения параметров и их разброс в процессе измерения;
- $\triangleright$  F6 - контроль. Технический контроль за работой каналов связи;
- $\triangleright$  F7 - удаление. Удаление резидентной программы из памяти компьютера;
- > F10 графика. Представление информации в виде графика в реальном времени;
- > ESC выход.

#### $3.2$ Оперативный просмотр информации

Таблица на экране содержит измерительную информацию и имеет следующую структуру:

- Параметры наименование измеряемого параметра;
- < максимально возможное отклонение текущего измерения от его  $\bullet$  > среднего значения;
- Среднее скользящее среднее за 10 минут;
- Текущее среднее измеренное значение (обычно за 5 сек);
- Минимум минимальное среди всех измеренных значений, из которых вычисляется среднее значение;
- Максимум максимальное среди всех измеренных значений, из которых вычисляется среднее значение;
- Коэффициенты поправочные коэффициенты по результатам калибровки в двух точках (y = a\*x + b). Если в файле ACK.PSE установить время калибровки 0, то вместо калибровочных коэффициентов в этой колонке бу-

дет выводиться измеряемое напряжение (скользящее среднее и секундное).

## **3.3 Технический контроль**

Таблица на экране содержит следующую информацию:

- $\bullet$   $ACK$  номер  $ACK$ ;
- Принятая информация измерения в виде телеграммы для отправки;
- Данные есть ли данные в информационном буфере;
- Время сеанса время следующей фиксации данных на диске.

Для управления используются следующие клавиши:

- **F1** подсказка;
- $\triangleright$  F4 аналоговые. Переход на таблицу параметров;
- > F7 удаление. Удаление резидентной программы из памяти компьютера;
- $\triangleright$  Esc завершение просмотра;
- $\triangleright \rightarrow$  просмотр телеграммы;
- $\triangleright \leftarrow$  просмотр телеграммы;
- > Ноте в начало телеграммы;
- $\triangleright$  End в конец телеграммы.

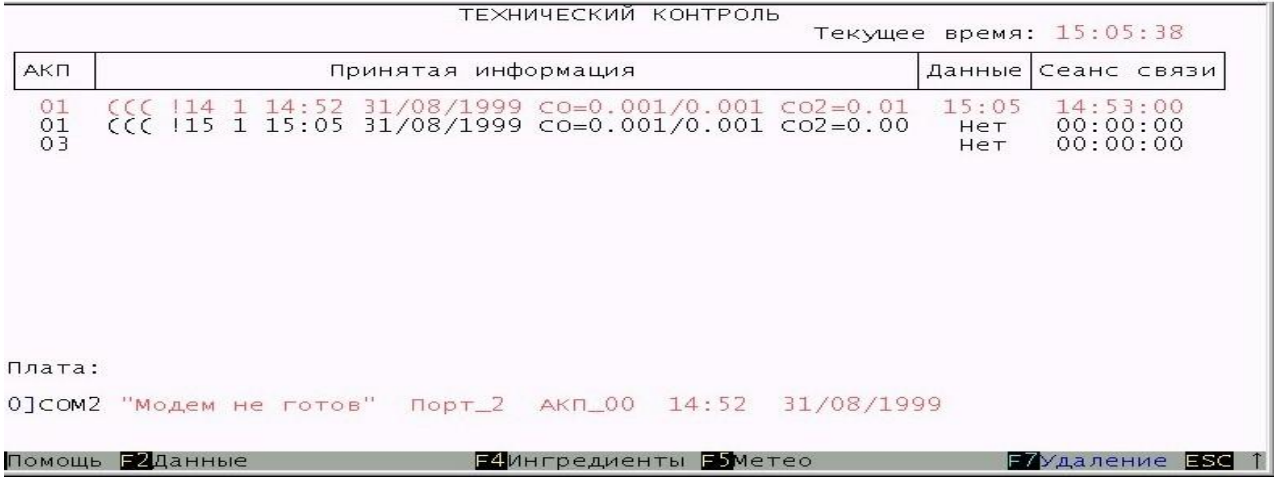

 $((($  !d n hh:mm dd/mm/yyyy name=fff.ff/ttt.tt ...~cccc  $))$ 

где:

- d состояние дискретных датчиков в шестнадцатеричном виде (16 бит), если равно 0, то не передается;
- n код объекта (номер АКП);
- hh:mm час и минута, когда измерены данные;
- dd/mm/yyyy день, месяц и год, когда измерены данные;
- name условное обозначение параметра (имя или код с номером, согласно описанию в файле ACK.РAR);
- fff.ff среднее значение параметра в формате, описанном в файле ACK.РAR;
- ttt.tt текущее значение параметра в формате, описанном в файле ACK.РAR;
- сссс циклический контрольный код CRC;
- "! признак ответной телеграммы;
- '?' признак запроса информации;
- '~' признак контрольной суммы CRC;
- ": разделитель;  $\bullet$
- '/' разделитель;
- '=' означает, что и среднее и текущее значение, пригодны к дальнейшей обработке;
- '>' означает, что среднее значение не пригодно к обработке;
- ' <' означает, что текущее значение не пригодно к обработке;
- '<sup>^</sup>' означает, что и среднее значение, и текущее, не пригодны к обработке.

#### $3.4$ Инициализация измеряемых параметров и поправок

При запуске программы считывается файл АСК. РА Р. содержащий следующие параметры настройки:

- Наименование наименование параметра или прочерк.
- Единицы измерения единицы измерения параметра.
- Условное имя сокращенное имя или формула для представления в телеграмме или прочерк.
- Код параметра латинский символ, которым кодируется параметр внутри программы и в базе данных. Если условное имя - прочерк, то код используется вместе с номером для представления параметра в телеграмме.
- Номер параметра порядковый номер параметра с одинаковым кодом.
- Тип как измеряется параметр. "А" аналоговый параметр.
- ИСО интервал скользящего осреднения в секундах.
- Формат вывода формат представления измеренного значения в телеграмме или  $\bullet$ в таблице в форме, принятой в языке программирования С (%*n.d*f - где *n* - общее число символов вместе с десятичной точкой,  $d$  - число цифр после десятичной точки).
- Левая граница левая граница измеряемого диапазона, выход за которую говорит о неправильной работе аппаратуры.
- Правая граница правая граница измеряемого диапазона, выход за которую так же говорит о неправильной работе аппаратуры.
- Погрешность возможные отклонения мгновенных значений от средней величи- $\bullet$ ны. Если описывается модуль скорости ветра, то это значение определяет смещение левой границы в сторону правой границы для вычисления диапазона измерения модуля скорости ветра, в котором можно измерять и направление ветра, т.е. если сложить левую границу и погрешность получится левая граница для отбраковки направления ветра.

#### $3.5$ Графическое представление информации

В программе имеется возможность следить за поступающей информацией на графике. Всего, возможно, представить 15 параметров в 4-х режимах развертки информации. Режим задается в файле настройки INFO.COL. При переходе в графический режим программа считывается файл настройки INFO.COL, содержащий следующие параметры в шестнадцатеричном виде:

- режим развертки графиков (по умолчанию 8). Возможны следующие значения: 8 – обновление один раз в секунду с шагом по оси времени 8 пикселей (1 минута на экране), 4 – обновление один раз в 2 секунды с шагом по оси времени 4 пикселя (2 минуты на экране) и 1 – обновление один раз в 8 секунды с шагом по оси времени 1 пикселя (8 минуты на экране):
- цвет экрана (по умолчанию серый 7);
- цвет фона, на котором изображаются графики (по умолчанию белый f);
- цвет текста (по умолчанию черный 0);
- цвет линий (по умолчанию черный 0);
- далее 15 строчек для задания цвета 15 графиков (по умолчанию по порядку от 0 до e).

Графики на экране выглядеть следующим образом:

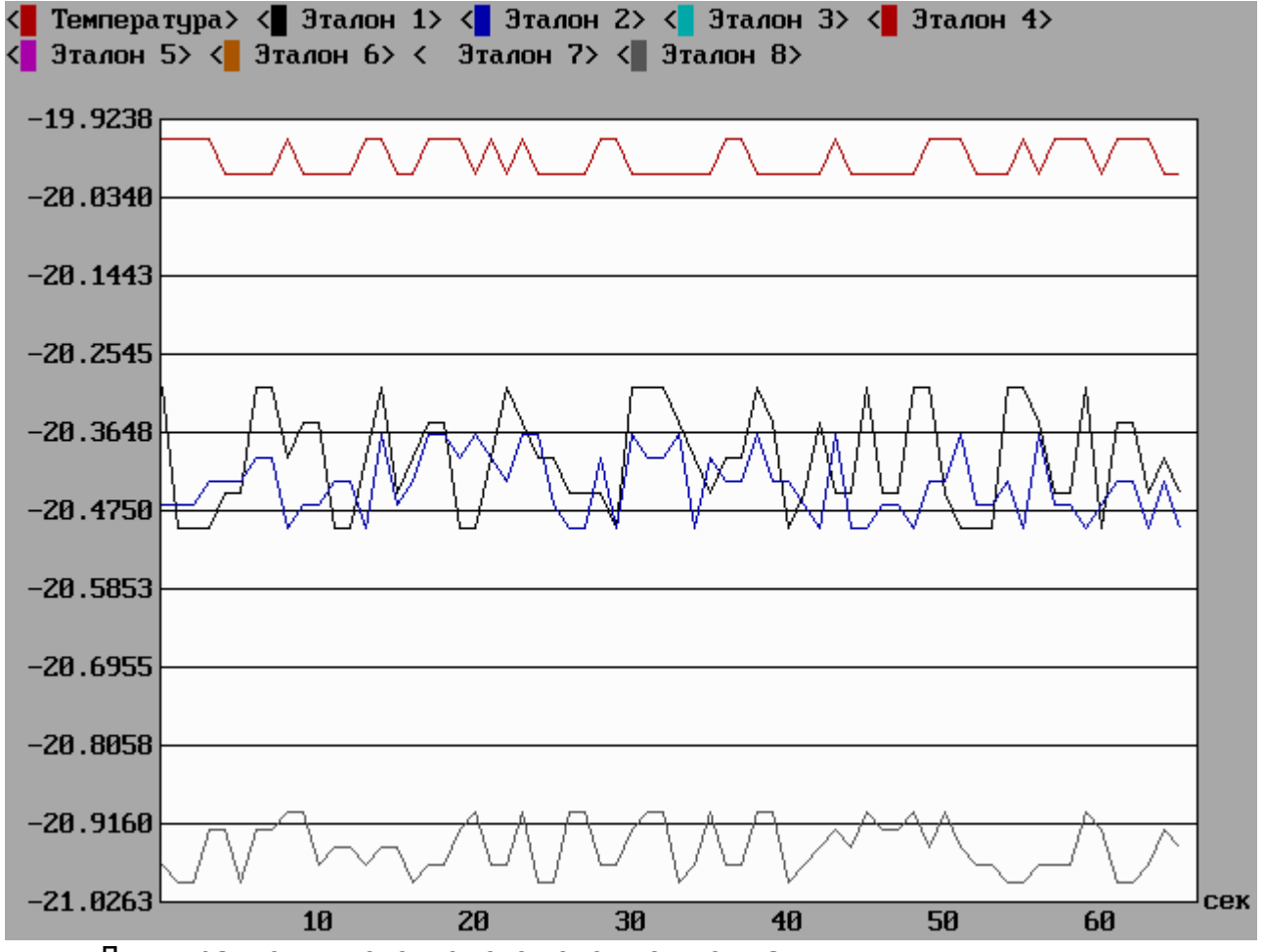

Для управления используются следующие клавиши:

 $\triangleright$  F2 – вывод в течение минуты 11 значений всех параметров, размещенных на графике, в файл GRAPH.MLG, который создается в поддиректории METROLOG;

- F4 аналоговые. Переход на таблицу параметров;
- F6 контроль. Технический контроль над каналами связи;
- F7 удаление. Удаление резидентной программы из памяти компьютера;
- ESC выход.
- TAB переключение на вывод текущих значений и обратно. Цветные прямоугольники, показывающие цвет вывода параметра, указывают на тип (средние или текущие) выводимых значений;
- $\triangleright$  ENTER изменение масштаба представления графиков по накопленным после последнего нажатия этой клавиши или клавиш  $\uparrow\downarrow$  данным. Старт вывода графиков и начало расчета нового масштаба;
- $\triangleright$   $\uparrow$  то же, что и ENTER. При расчете масштаба к полному диапазону добавляется удвоенная дополнительная добавка. Масштаб уменьшается, а запас прочности увеличивается (уменьшается риск выхода за границы);
- $\triangleright\;\;\downarrow$  то же, что и ENTER. При расчете масштаба используется только полный диапазон. Масштаб увеличивается, а запас прочности уменьшается (увеличивается риск выхода за границы);
- $\triangleright$  End то же, что и ENTER. Масштаб рассчитывается по данным за минуту;
- $\triangleright$  PageUp то же, что и  $\uparrow$ . Масштаб рассчитывается по данным за минуту;
- $\triangleright$  PageDown то же, что и  $\downarrow$ . Масштаб рассчитывается по данным за минуту;
- $\triangleright \rightarrow \cdot$  увеличение режима развертки графиков;
- $\triangleright \leftarrow$  уменьшение режима развертки графиков;
- Home сдвиг графиков на 8 пикселей влево;
- $\triangleright$  ALT+<номер параметра> включение/отключение показа параметра на графике. При повторном включении, если это эталонный термометр (код параметра "y") запрашивается шаг по температуре для автоматической калибровки. Шаг положительный для калибровки снизу вверх, шаг отрицательный для калибровки сверху вниз. При совпадении эталонной температуры с заданной – автоматически генерируется нажатие клавиши F2. ESC – отказ от калибровки.

## **4. ВЫЗОВ И ЗАГРУЗКА**

Загрузка программы осуществляется командой !INFO <Enter>